# **How to change supplier of existing ILL borrowing request**

## **STEP 1**

In this example request 571 is sent to supplier ILL2:

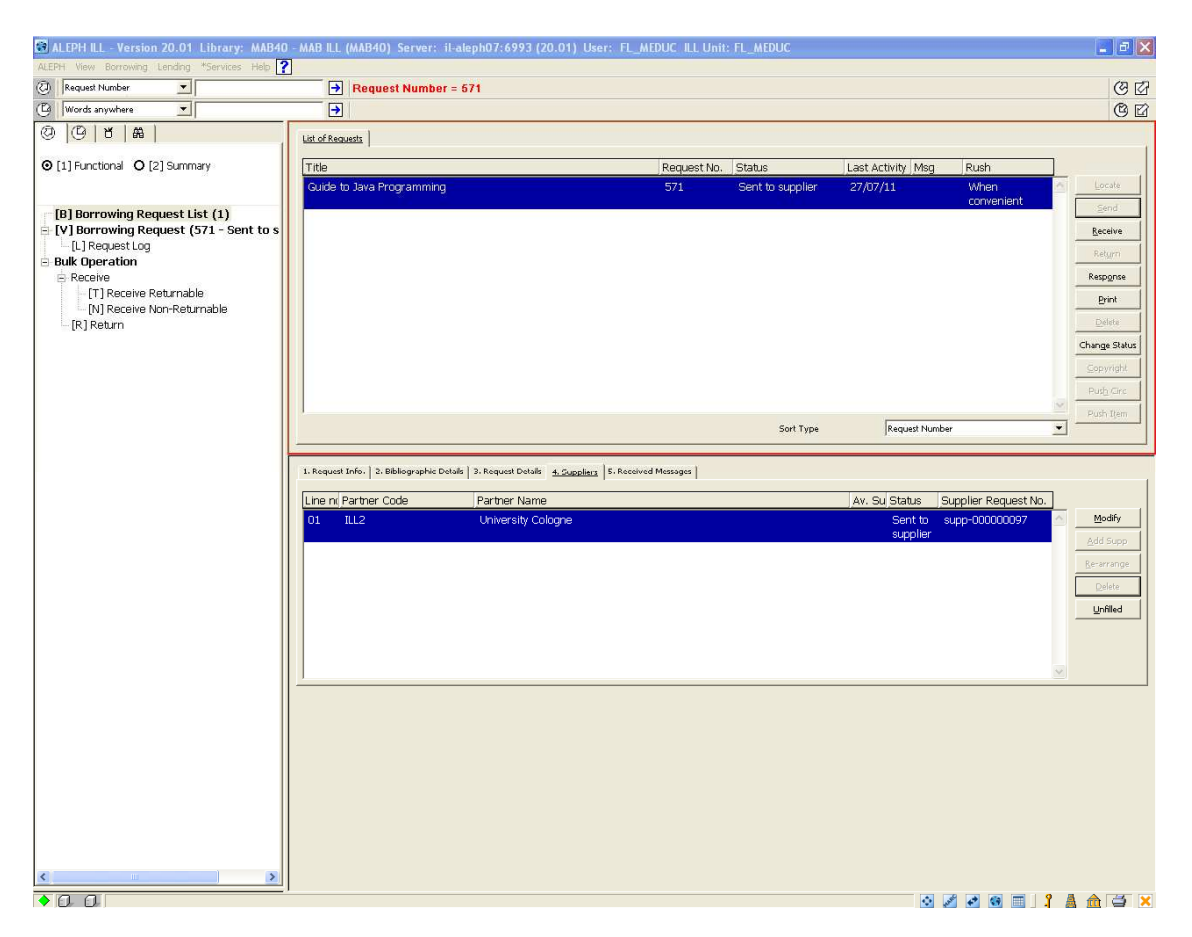

#### **STEP 2**

But (for any reason) the library receives this material from another ILL partner (e.g ILL3 instead of ILL2).

So the request to partner ILL2 is set to "Unfilled":

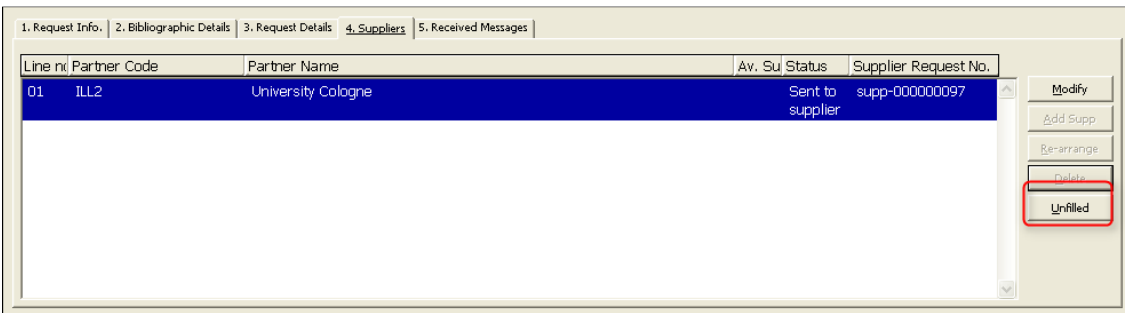

#### **STEP 3**

Now the partner (code ILL3) who actually has supplied the material is added:

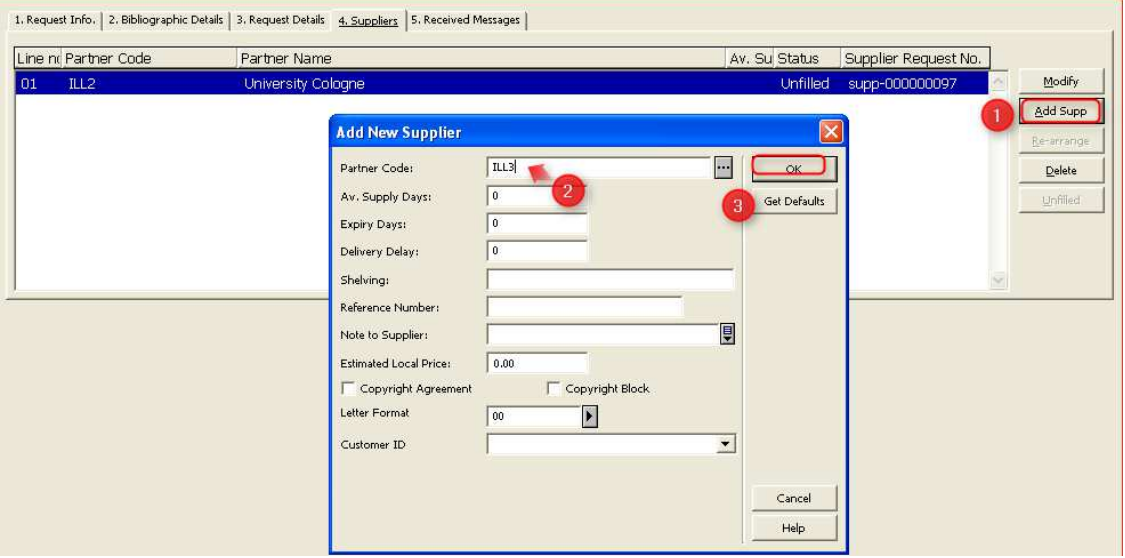

## **STEP 4**

Finally the status of the borrowing request is changed back to "sent to supplier":

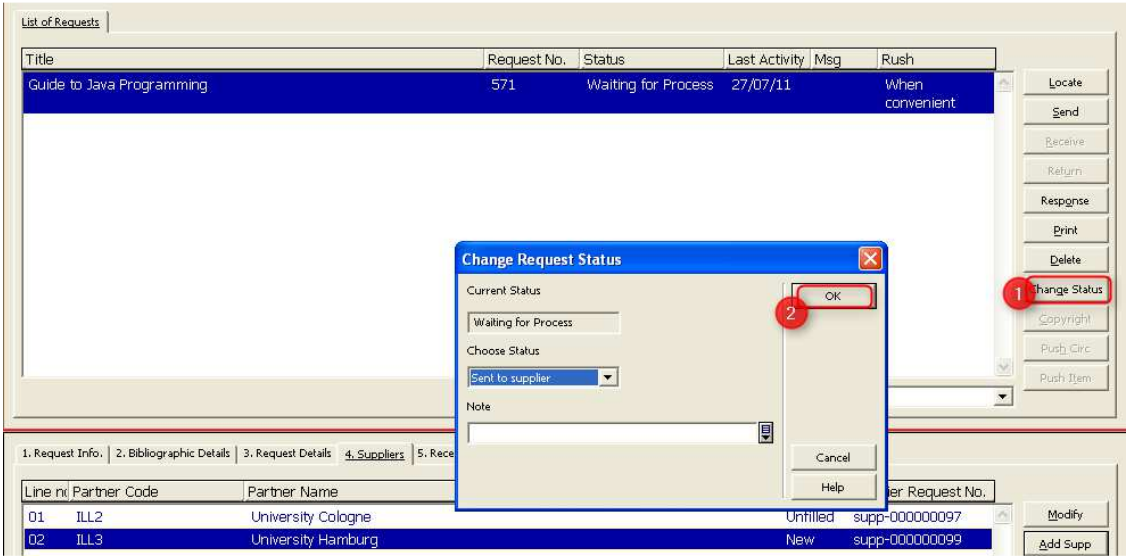

Note:

For this to work the following setup is needed in table \$alephe\_tab/tab\_ill\_change\_status\_out:

```
WAP SV ill_update_out_sup_status
```
**→** Finally the request is sent to the correct partner and the material can **be received:** 

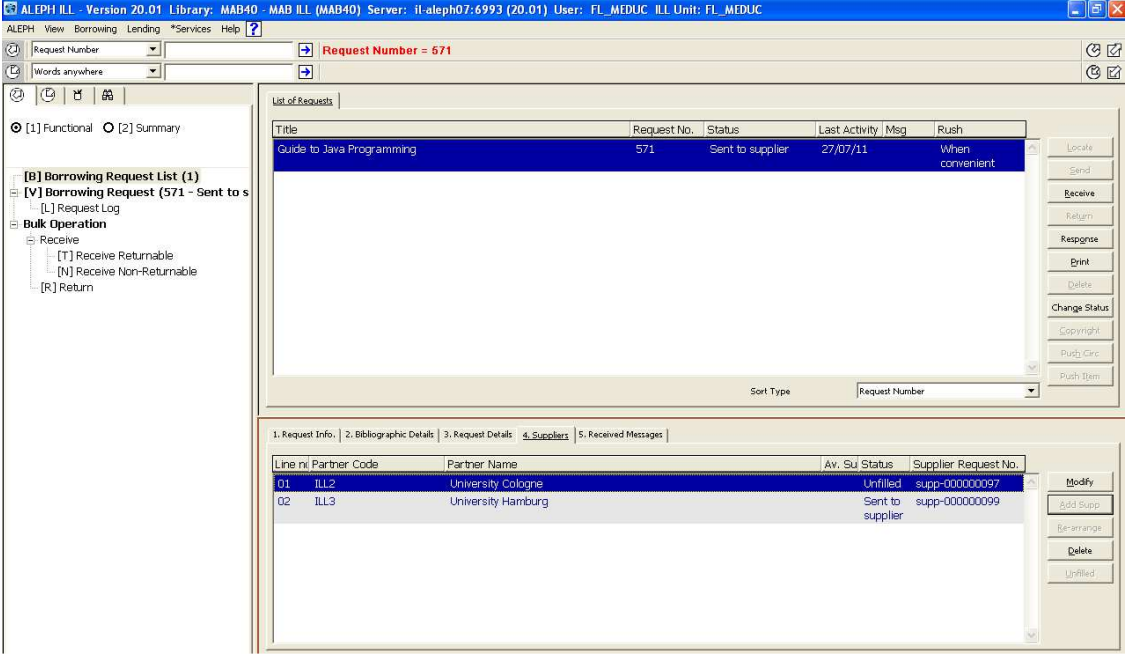